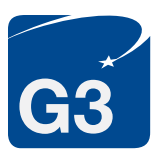

## ONLINE APPLICATION GUIDE PASSPORT RENEWAL

## https://pptform.state.gov/, printed and signed. To begin, click the fraud notice button then click "Submit." On the next page select "Apply Online." If you encounter error messages, you may wish to utilize a different web browser.

You will complete a multi-page questionnaire that will create an application with a

2D barcode required for expedited services. All passport requests submitted by G3 are considered expedited by the US Department of State. Applications that are incorrectly completed or not barcoded will be subject to a \$55 application correction fee.

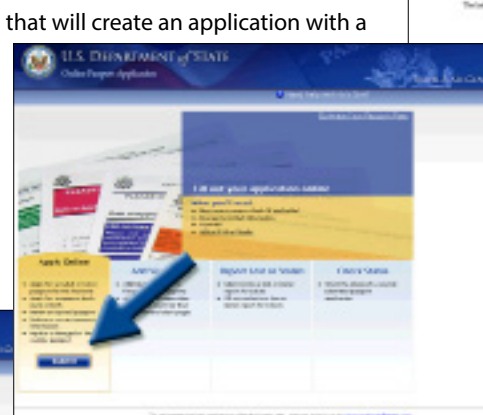

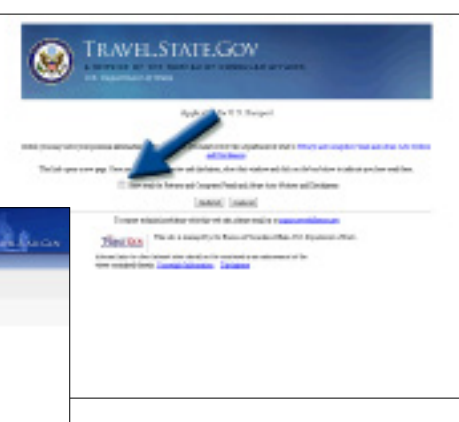

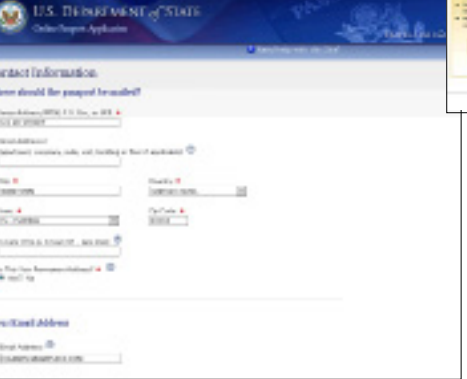

On the second page of the online questionnaire, you will be asked "Where should your passport be mailed?" Fill in your permanent home address. G3 will retrieve your passport in person from the US Passport Agency and will return it via Federal Express to the delivery address listed on your G3 Passport Order Form.

On the screen labeled "Travel Plans," fill in the information about your trip. The trip date and destination should match the trip information listed on your proof of intended travel. If you have more than one international departure, list the details of your first trip. If you do not have travel plans and are using G3's Expedited 12 Business Day processing speed, you may leave these details blank.

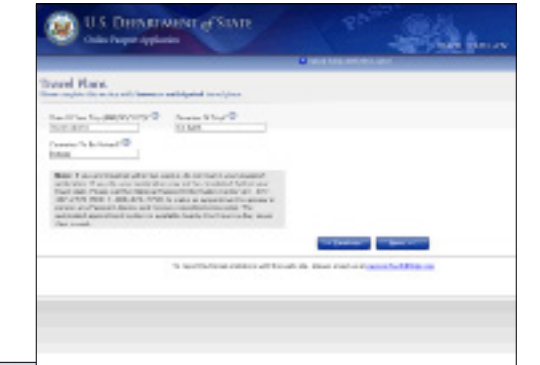

On the "Passport Products and Fees" screen, select the following options:

- Passport Book (\$110)
- Expedited at Agency Service (\$60)
- Standard Delivery

These government fees are not paid online. The fees will be included in your payment to G3.

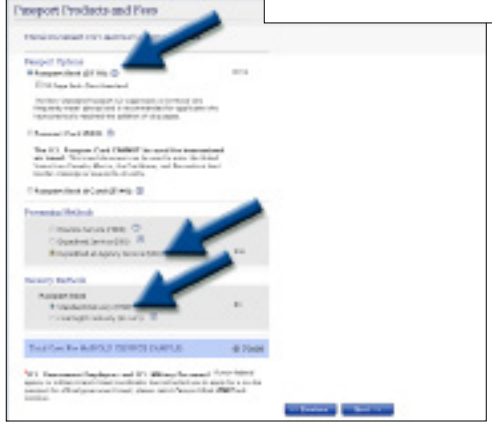

## ONLINE APPLICATION GUIDE PASSPORT RENEWAL

completed.

On the final page of the online questionnaire, scroll to the bottom of the page and click the box that says "I have read and acknowledge the steps and information contained above" and then click the "Create Form" button. Your passport application will open in another window as a PDF form for you to print. You may also save a copy of your completed application onto your computer.

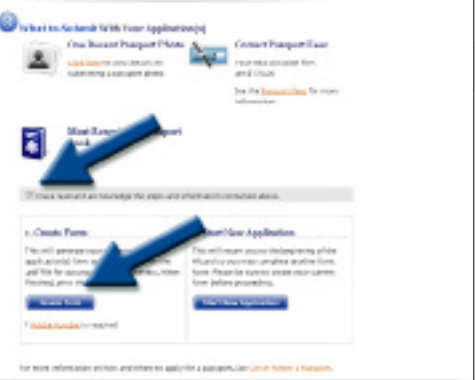

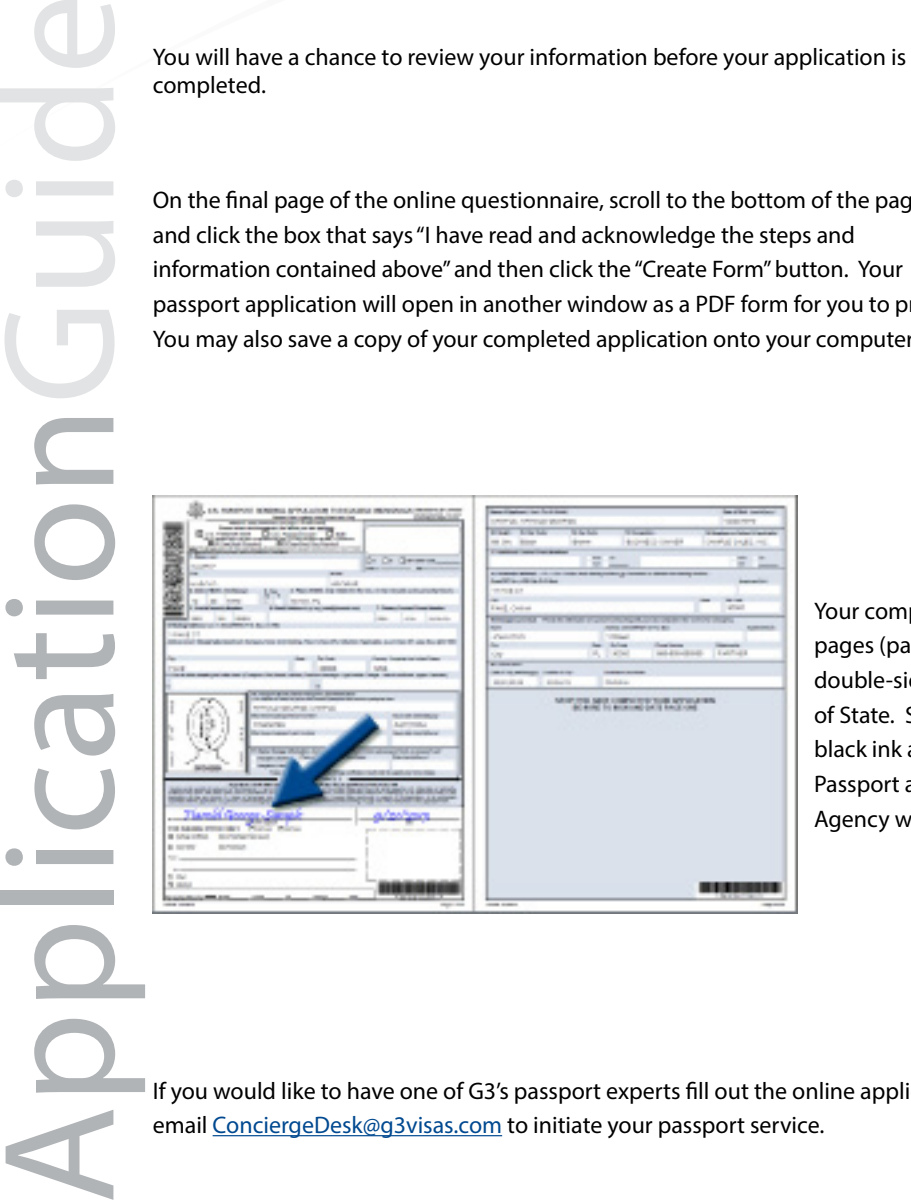

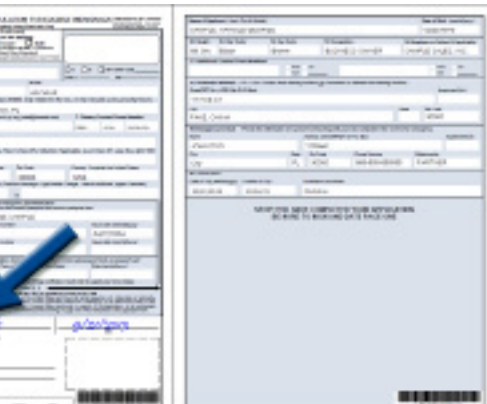

Your completed application will contain six pages. Print the last two pages (pages 5 and 6). These pages must be printed single-sided, double-sided applications are not accepted by the US Department of State. Sign your application on the signature line in blue or black ink and fill in the date that you have signed your application. Passport applications must be submitted to the US Passport Agency within 30 days of the date the application is signed.

If you would like to have one of G3's passport experts fill out the online application for you, select G3's Concierge Service. Please email ConciergeDesk@g3visas.com to initiate your passport service.